# **Max Lens Mod 2.0**

USER GUIDE

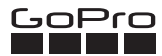

Max Lens Mod 2.0 upgrades your camera with Max HyperSmooth stabilization, the ultra wide field of view, and 360° horizon lock.

You may need to upgrade your camera's software before you can use Max Lens Mod 2.0. For step-by-step instructions, go to gopro.com/update.

### Installing Max Lens Mod 2.0

1. Remove your camera's protective lens by turning it one quarter turn in either direction.

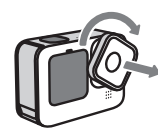

2. Place Max Lens Mod 2.0 over your camera's lens (make sure that the camera's mounting plate is properly lined up with the slots on the back of the Max Lens Mod mounting plate).

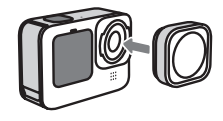

3. Press and rotate one quarter turn clockwise to lock it in. Make sure that Max Lens Mod 2.0 is properly installed and sealed before using your camera.

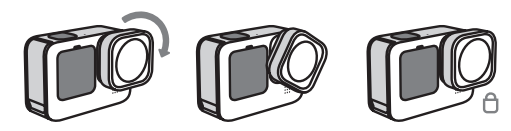

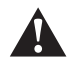

WARNING: Only remove the protective lens in a dry, dust-free environment. Do not touch the glass camera lens when installing Max Lens Mod 2.0.

## The First Step Max Lens 2.0 Mode

Your camera must be in Max Lens 2.0 mode before recording. Recording with your camera in the regular camera mode or the Max Lens 1.0 setting with Max Lens Mod 2.0 on your camera will result in distorted footage.

#### Using the Touch Screen

- 1. Swipe down on the rear touch screen to access the dashboard.
- 2. Tap Setup Max Lens .
- 3. Select Max Lens 2.0 when prompted.

#### Using the GoPro Quik App

- 4. After connecting to the GoPro Quik app, tap  $\bullet$  on the app screen.
- 5. Scroll down to Max Lens Attached and tap.
- 6. Select Max Lens 2.0 when prompted.

*Heads up: B*e sure to switch back to regular camera mode (turn Max Lens mode off) if you put the regular lens back on your camera. Recording with your camera in Max Lens mode with the regular lens will distort your footage.

### Care

The large protective cap can be used as a lens cover when Max Lens Mod 2.0 is installed on your camera. Use the small cap to keep the camera's standard protective lens safe and clean when you're not using it.

Use the included cleaning cloth to keep Max Lens Mod 2.0 free from smudges and dirt.

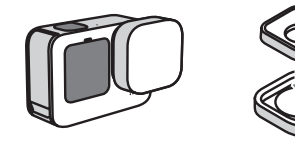

# **MODULE D'OBJECTIF MAX 2.0**

### MANUEL DE L'UTILISATEUR

### Première étape

Le module d'objectif Max 2.0 permet à votre caméra de bénéficier de la stabilisation HyperSmooth Max, du champ de vision ultra-grand-angle et du verrouillage de l'horizon à 360 °.

Vous devrez peut-être mettre à niveau le logiciel de votre caméra avant de pouvoir utiliser le module d'objectif Max 2.0. Pour obtenir des instructions détaillées, rendez-vous sur gopro.com/update.

### Installer le module d'objectif Max 2.0

1. Retirez l'objectif de protection de vobre caméra en le tournant d'un quart de tour dans un sens ou dans l'autre.

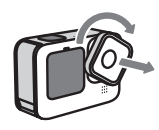

2. Placez le module d'objectif Max 2.0 sur l'objectif de votre caméra (assurezvous que la plaque de montage de la caméra soit correctement alignée avec les fentes à l'arrière de la plaque de montage du module d'objectif Max).

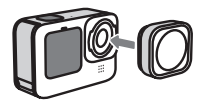

3. Appuyez et tournez le module d'un quart de tour dans le sens des aiguilles d'une montre pour le verrouiller. Assurez-vous que le module d'objectif Max 2.0 soit correctement installé et sécurisé avant d'utiliser votre caméra.

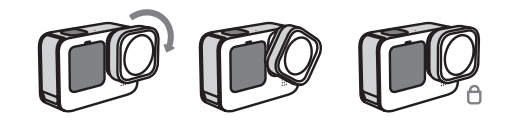

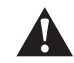

AVERTISSEMENT : Retirez l'objectif de protection uniquement dans un environnement sec et exempt de poussière. Ne touchez pas l'objectif de la caméra en verre lors de l'installation du module d'objectif Max 2.0.

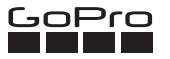

### Module d'objectif Max 2.0

Votre caméra doit être en mode d'objectif Max 2.0 avant le début de l'enregistrement. Enregistrer en mode standard ou avec le paramètre Max Lens 1.0 lorsque le module d'objectif Max 2.0 est fixé sur votre caméra entraînera une distorsion des images.

#### Utilisation de l'écran tactile

- 1. Sur l'écran tactile arrière, faites glisser vers le bas pour accéder au tableau de bord.
- 2. Appuyez sur Configurer l'objectif Max .
- 3. Sélectionnez Objectif Max 2.0 lorsque vous y êtes invité.

#### Utilisation de l'application GoPro Quik

- 4. Après vous être connecté à l'application GoPro Quik, appuyez sur  $\bullet$  sur l'écran de l'application.
- 5. Faites défiler vers le bas jusqu'à l'option Objectif Max fixé et appuyez dessus.
- 6. Sélectionnez Objectif Max 2.0 lorsque vous y êtes invité.

*Attention : Assurez-vous de repasser en mode normal (désactivez le mode d'objectif Max) lorsque vous remettez l'objectif standard sur votre caméra. L'enregistrement en mode d'objectif Max avec l'objectif standard fixé sur votre caméra entraîne une distorsion des images.*

### Care

Le grand cache de protection peut être utilisé comme cache d'objectif lorsque le module d'objectif Max 2.0 est installé sur votre caméra. Placez le petit cache sur l'objectif de protection standard de votre caméra lorsque vous ne l'utilisez pas.

Utilisez le chiffon de nettoyage fourni pour éviter les taches et la saleté sur le module d'objectif Max 2.0.

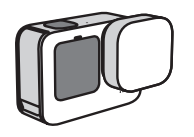

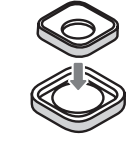

# **ACCESORIO DE LENTE MAX 2.0**

GUÍA DE USUARIO

### El primer paso

El accesorio de lente Max 2.0 mejora tu cámara con la estabilización Max HyperSmooth, una lente digital con ultra gran angular y bloqueo del horizonte de 360º.

Es posible que debas actualizar el software de tu cámara antes de poder usar el accesorio de lente Max 2.0. Para obtener instrucciones paso a paso, visita gopro.com/update.

### Instalación del accesorio de lente Max 2.0

1. Quita la lente protectora de tu cámara girándola un cuarto de vuelta en cualquier dirección.

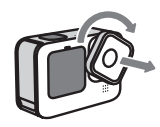

2. Coloca el accesorio de lente Max 2.0 sobre la lente de tu cámara (asegúrate de que la placa de montaje está correctamente alineada con las ranuras en la parte posterior de la placa de montaje del accesorio de lente Max).

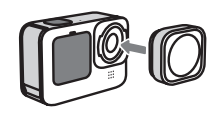

3. Presiona y gira un cuarto de vuelta hacia la derecha para bloquearlo. Asegúrate de que el accesorio de lente Max 2.0 esté instalado y sellado correctamente antes de usar la cámara.

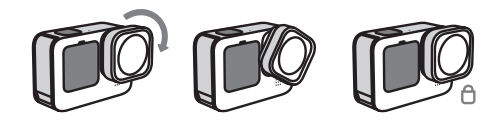

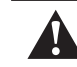

ADVERTENCIA: Quita la lente protectora únicamente en un ambiente seco y sin polvo. No toques la lente de vidrio de la cámara cuando instales el accesorio de lente Max 2.0.

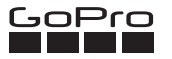

### Modo de lente Max 2.0

La cámara debe estar en modo de lente Max 2.0 antes de grabar. Si grabas con tu cámara en modo de cámara normal o con la configuración del accesorio de lente Max 1.0 con el accesorio de lente Max 2.0 en tu cámara obtendrás contenido distorsionado.

#### Usar la pantalla táctil

- 1. Desliza hacia abajo en la pantalla táctil para acceder al panel.
- 2. Toca Configurar lente Max  $\circledR$ .
- 3. Selecciona la lente Max 2.0 cuando se te indique.

#### Con la aplicación GoPro Quik

- 4. Después de conectarte a la aplicación GoPro Quik, toca  $\bullet$  en la pantalla de la aplicación.
- 5. Desplázate hacia abajo hasta la Lente Max acoplada y tócalo.
- 6. Selecciona la lente Max 2.0 cuando se te indique.

*Atención: Asegúrate de volver al modo de cámara normal (desactiva el modo de lente Max) si vuelves a poner el lente normal en tu cámara. Si grabas con tu cámara en modo de lente Max con un lente normal obtendrás contenido distorsionado.*

### Cuidado

La tapa protectora grande se puede usar como cubierta de lente cuando el accesorio de lente Max 2.0 está instalado en tu cámara. Utiliza la tapa pequeña para mantener la lente protectora estándar de la cámara segura y limpia cuando no la estés usando.

Usa el paño de limpieza incluido para mantener el accesorio de lente Max 2.0 sin polvo ni manchas.

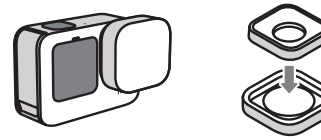

# Visit gopro.com for more information

© 2023 GoPro, Inc. All rights reserved.

130-32606-000 REVA